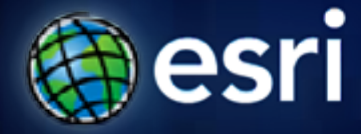

**Esri International User Conference** | **San Diego, CA Technical Workshops** | **July 2011**

# **Lidar Solutions in ArcGIS**

Clayton Crawford

## **Outline**

- **Data structures, tools, and workflows**
- **Assessing lidar point coverage and sample density**
- **Creating raster DEMs and DSMs**
- **Data area delineation**
- **Estimating forest canopy density and height**
- **Creating intensity images**
- **Reducing noise for contouring and slope analysis**
- **Floodplain delineation**

#### **Big Picture**

- **Solutions for GIS end users**
	- **Not about lidar data production**
- **Operate on clean/classified lidar points**
- **Produce useful derivatives**
- **Perform analysis**
- **Handle large datasets**
- **Database oriented**

#### **Supporting Data structures and Tools**

- **Vector features**
	- **points**
	- *multipoints*
	- **lines**
	- **polygons**
- *Raster*
- **TIN**
- *Terrain Dataset*
- **Point File Information**
- **LAS To Multipoint**
- **ASCII 3D To Feature Class**
- **Point To Raster**
- **Terrain To Raster**
- **Terrain To TIN**

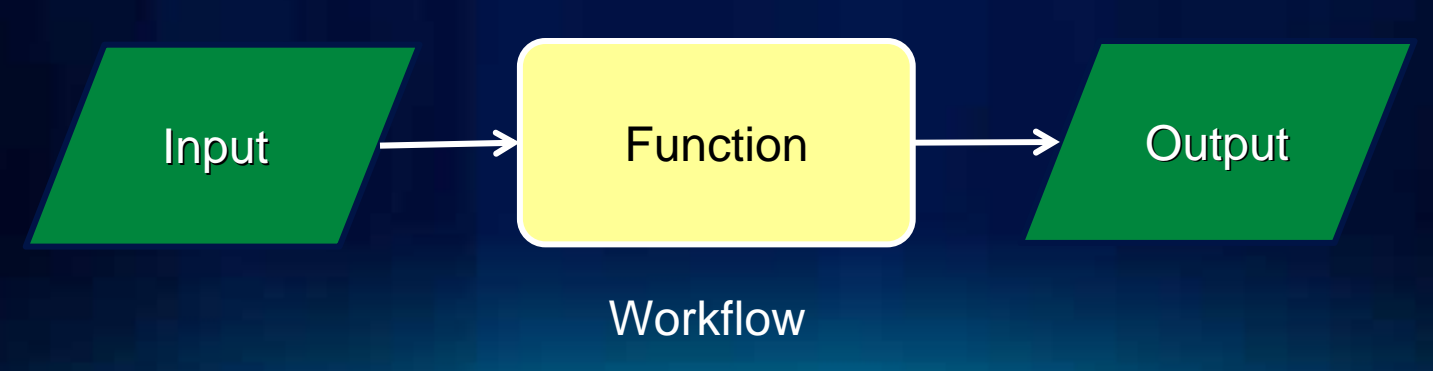

## **Relative Storage Costs**

#### • **One LAS\* file**

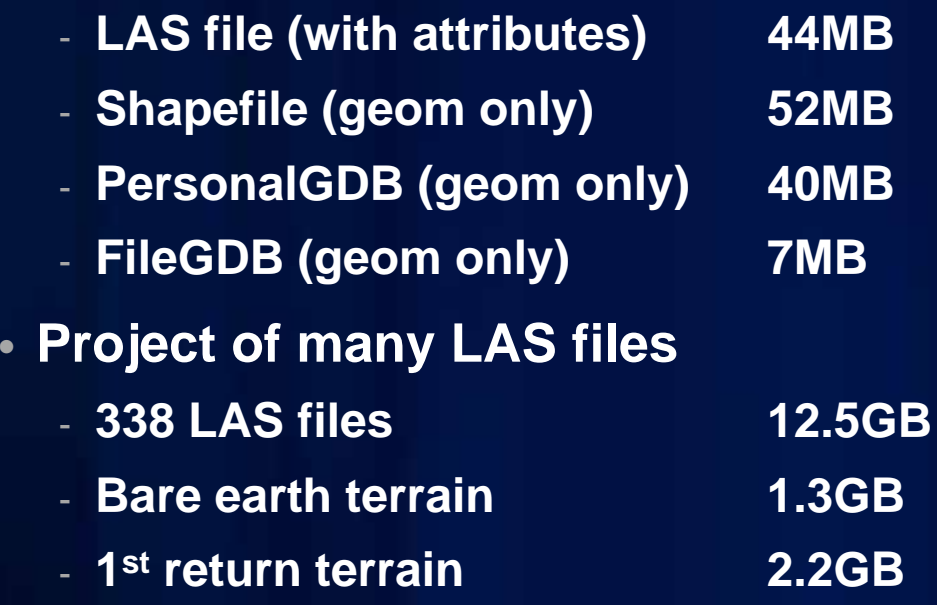

\* LAS is industry standard format for lidar data

## **Lidar point coverage and sample density**

- **Basic QA/QC before loading data into geodatabase**
- **Verify xy and z extent**
- **Examine point spacing**

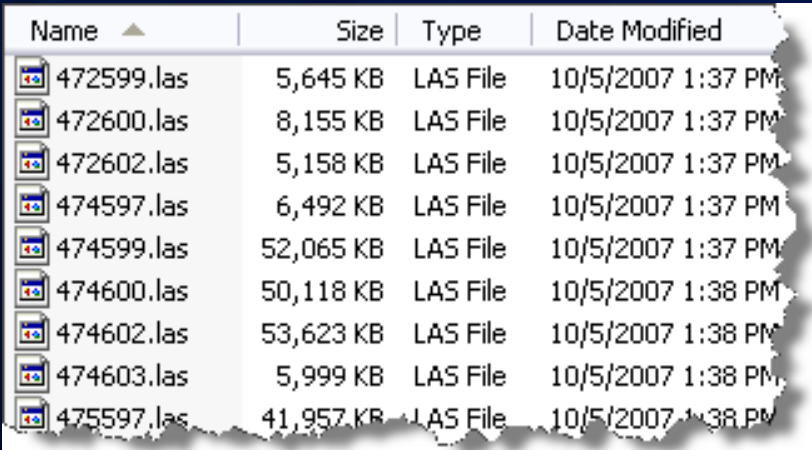

(= 1

## **Point File Information Tool**

- **Inputs files (LAS and ASCII) and folders of files and outputs a polygon feature class.**
- **Each output record includes**
	- **Polygon of file's data extent**
	- **Source filename**
	- **Point count**
	- **Point spacing estimate**
	- **Z min**
	- **Z max**

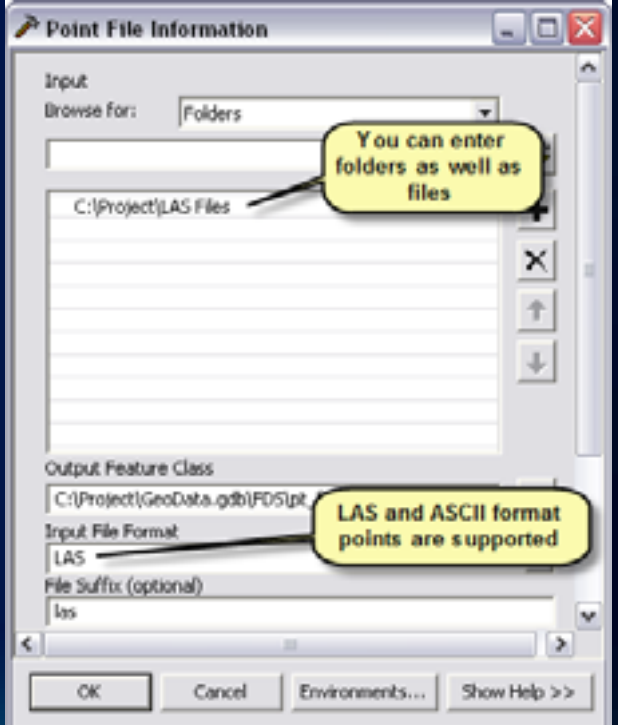

## **Point File Information Tool**

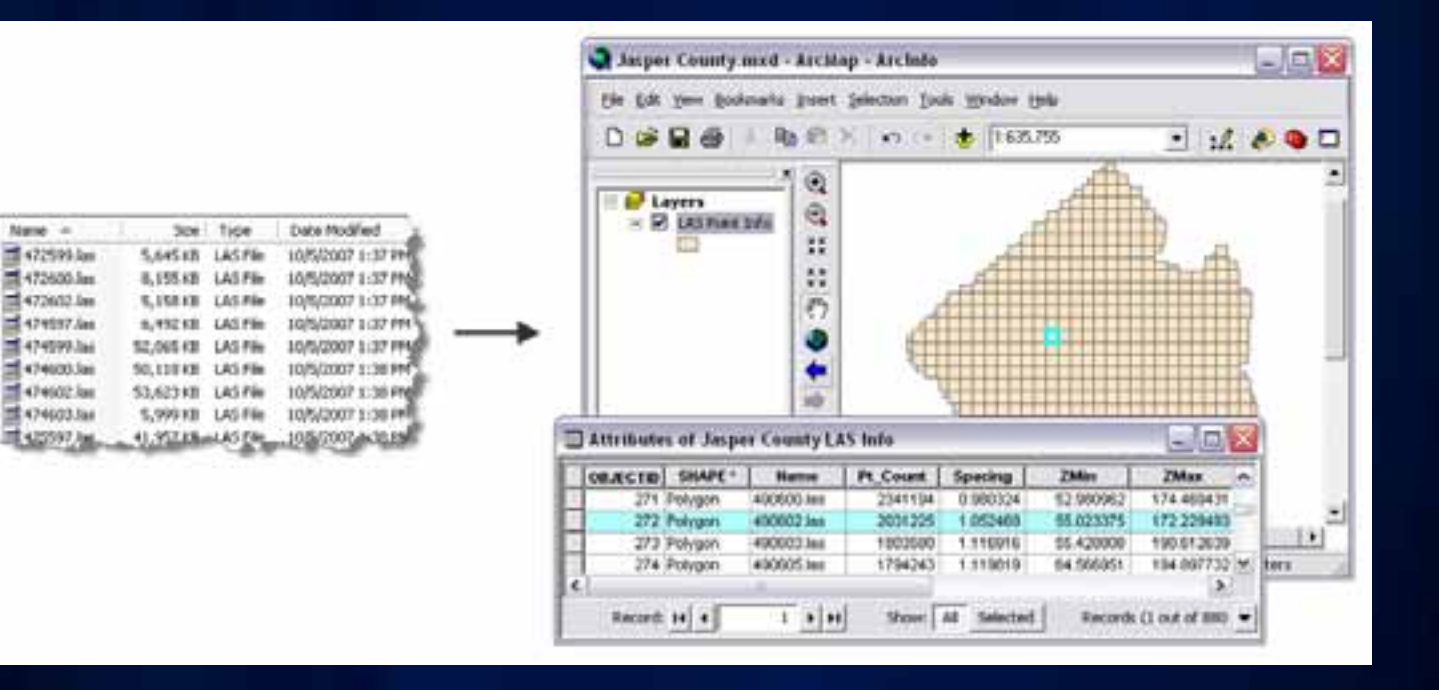

### **Loading Data: LAS To Multipoint Tool**

- **LAS = industry standard file format for lidar**
- **Multipoints used for efficiency**
- **Filter options**
	- **By class**
	- **By return**

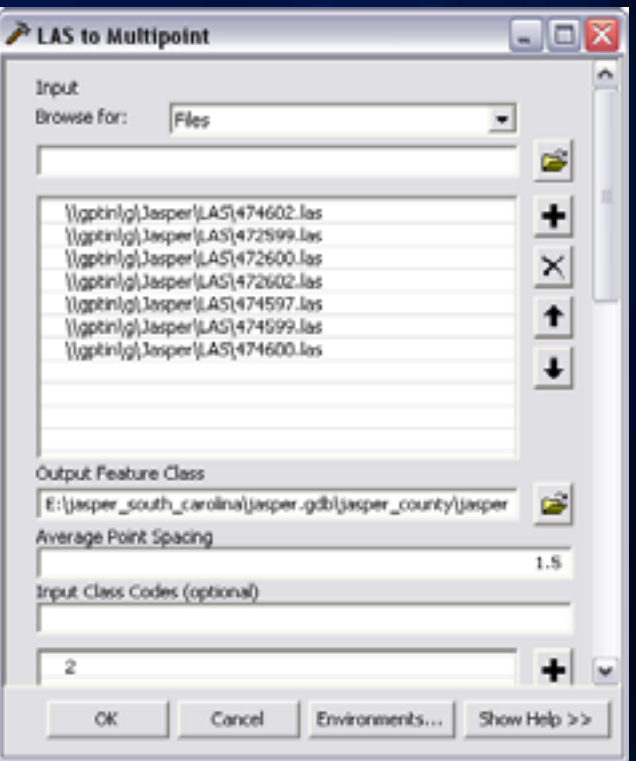

#### **Loading Data: ASCII 3D To Feature Class Tool**

- **Points, lines, polygons**
- **Recommendations:**
	- **Use ASCII as 'open' format for breakline data (otherwise shapefile)**
	- **Use LAS for lidar points**

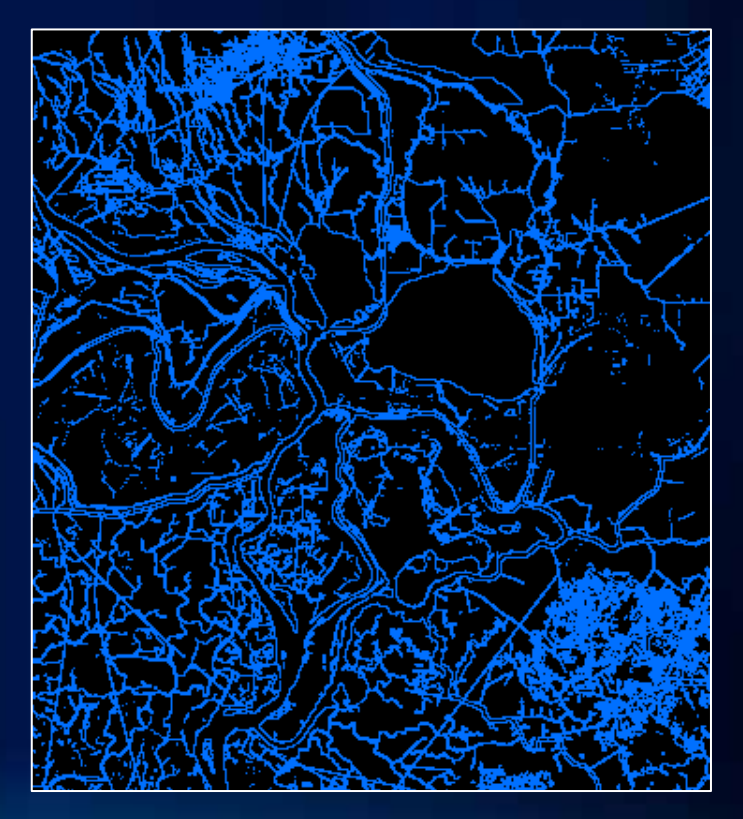

#### **Point to Raster Tool**

- **Used after points are loaded into geodatabase**
- **More detailed assessment than Point File Information**
- **Based on actual points loaded (i.e., filtered by class code or return) rather summary of entire file.**

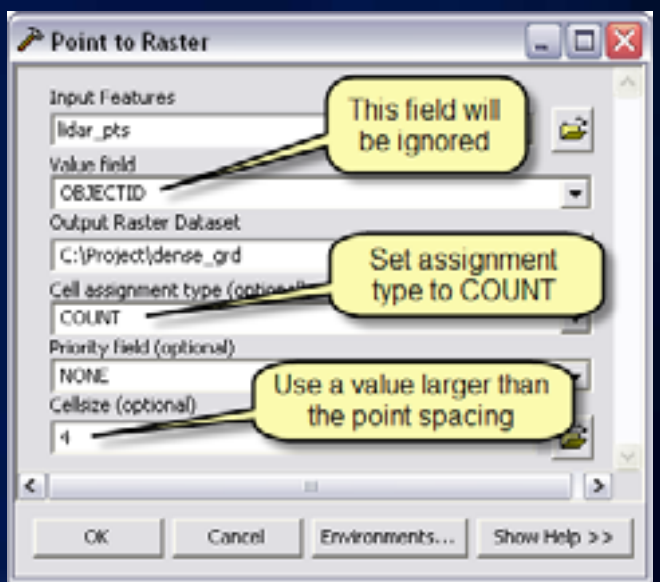

## **Point To Raster: Sample Density**

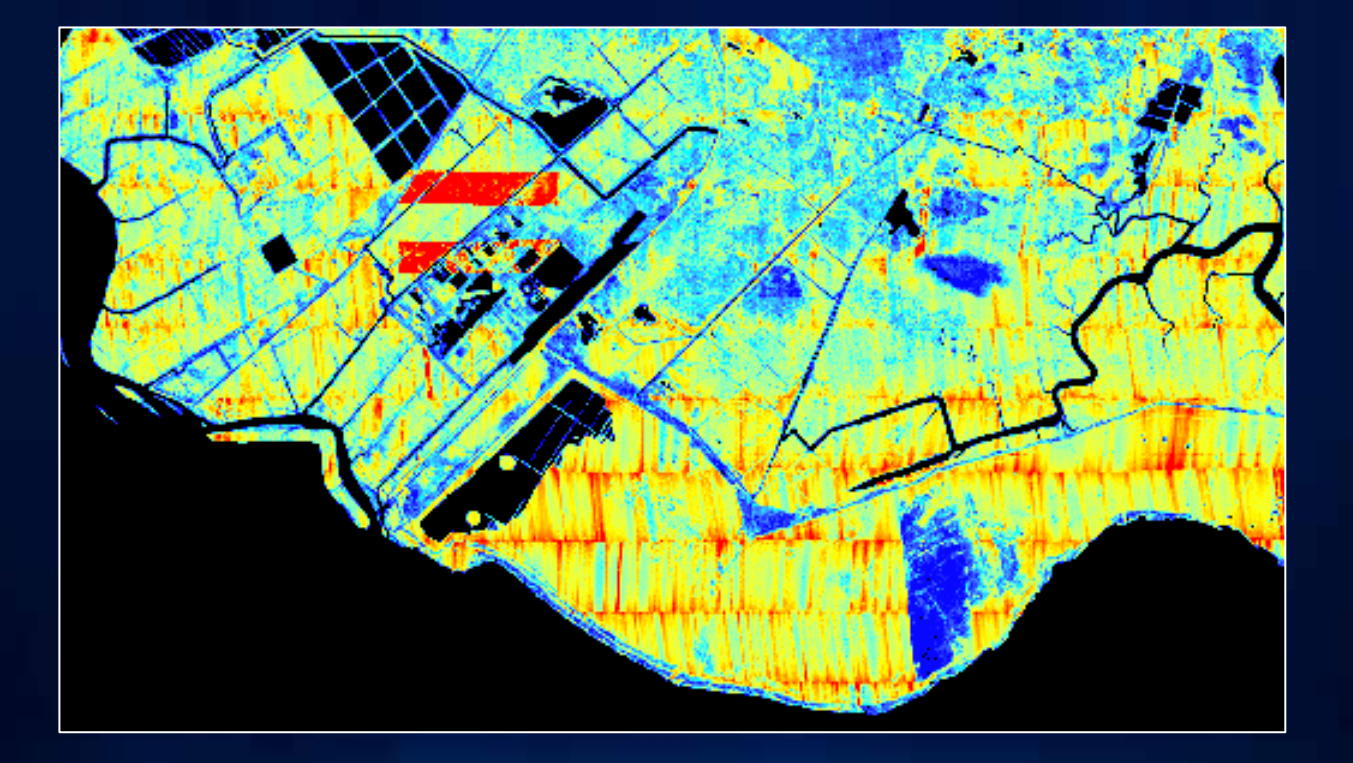

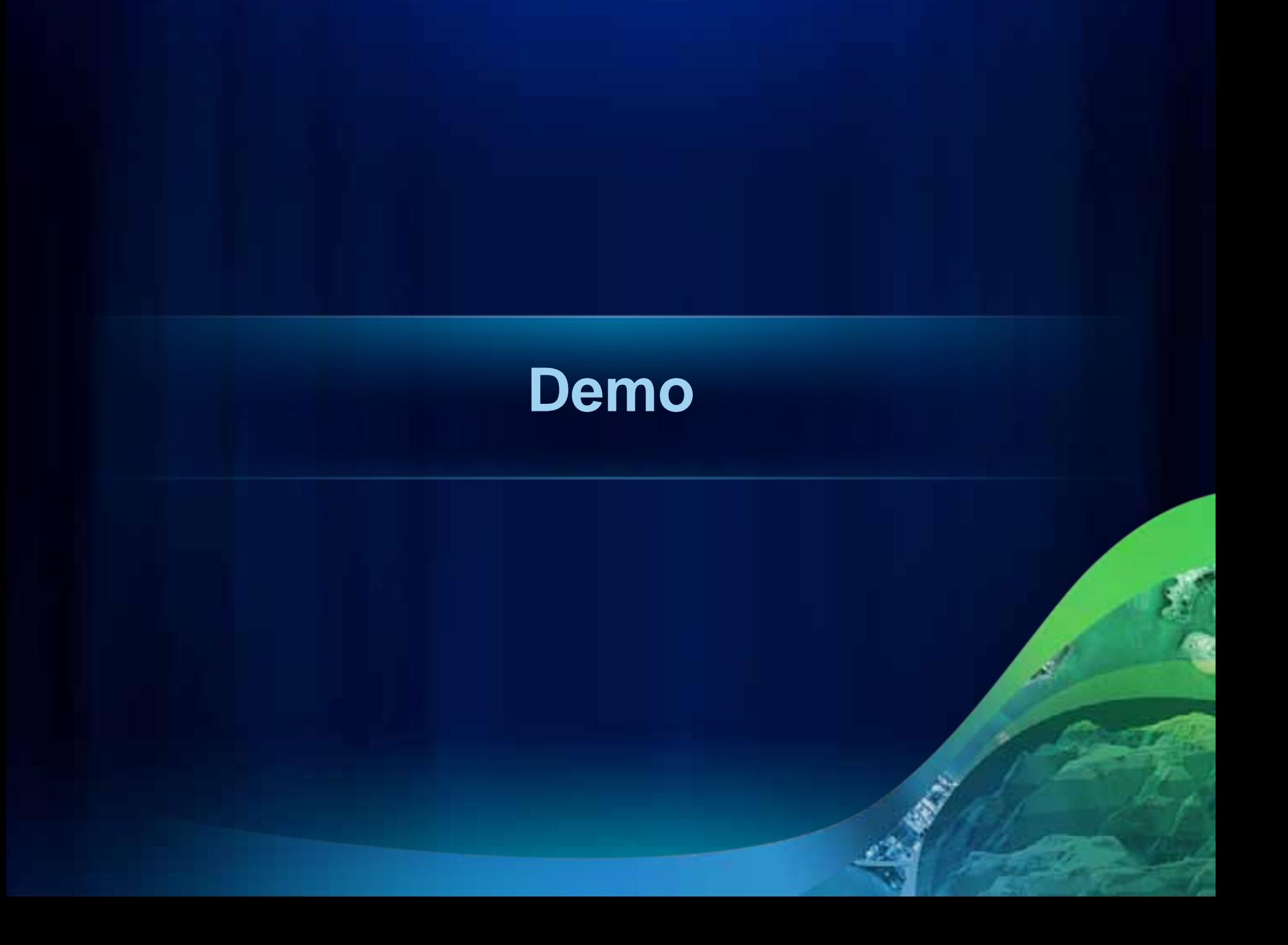

#### **Creating Raster DEMs and DSMs**

#### Digital Elevation Model **Digital Surface Model**

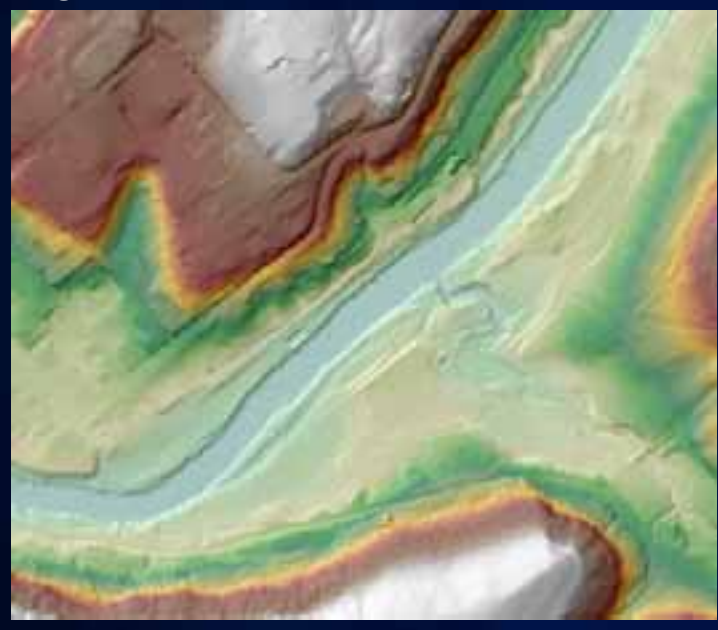

Bare earth surface made using only ground hits.

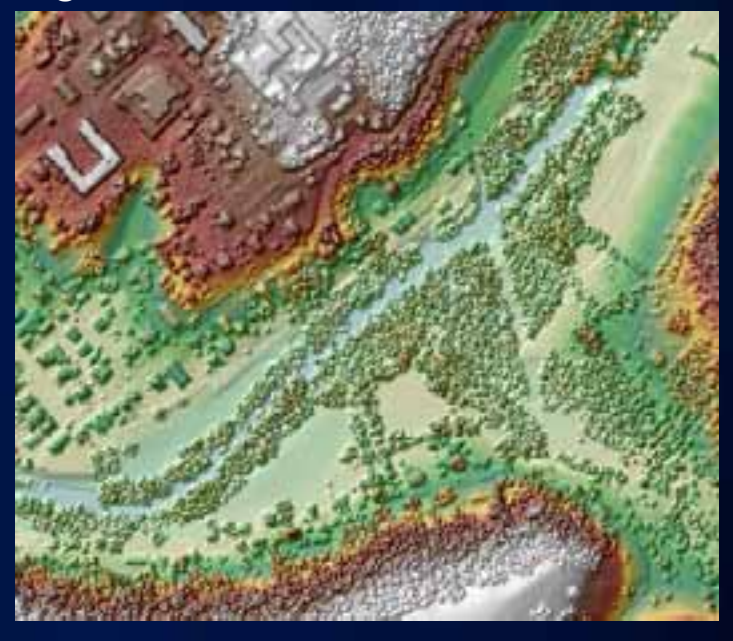

Includes ground, trees, and buildings made using first returns.

#### **Point to Raster Tool**

#### • *Fast*

- **Rasterize based on multipoint vertex z**
- **Not true interpolation**
- **Doesn't support breaklines**
- **Data gaps**
- **Arguably works best with 1st return data because there are fewer and smaller data voids to deal with.**

#### **Point to Raster Post-process: Void Filling**

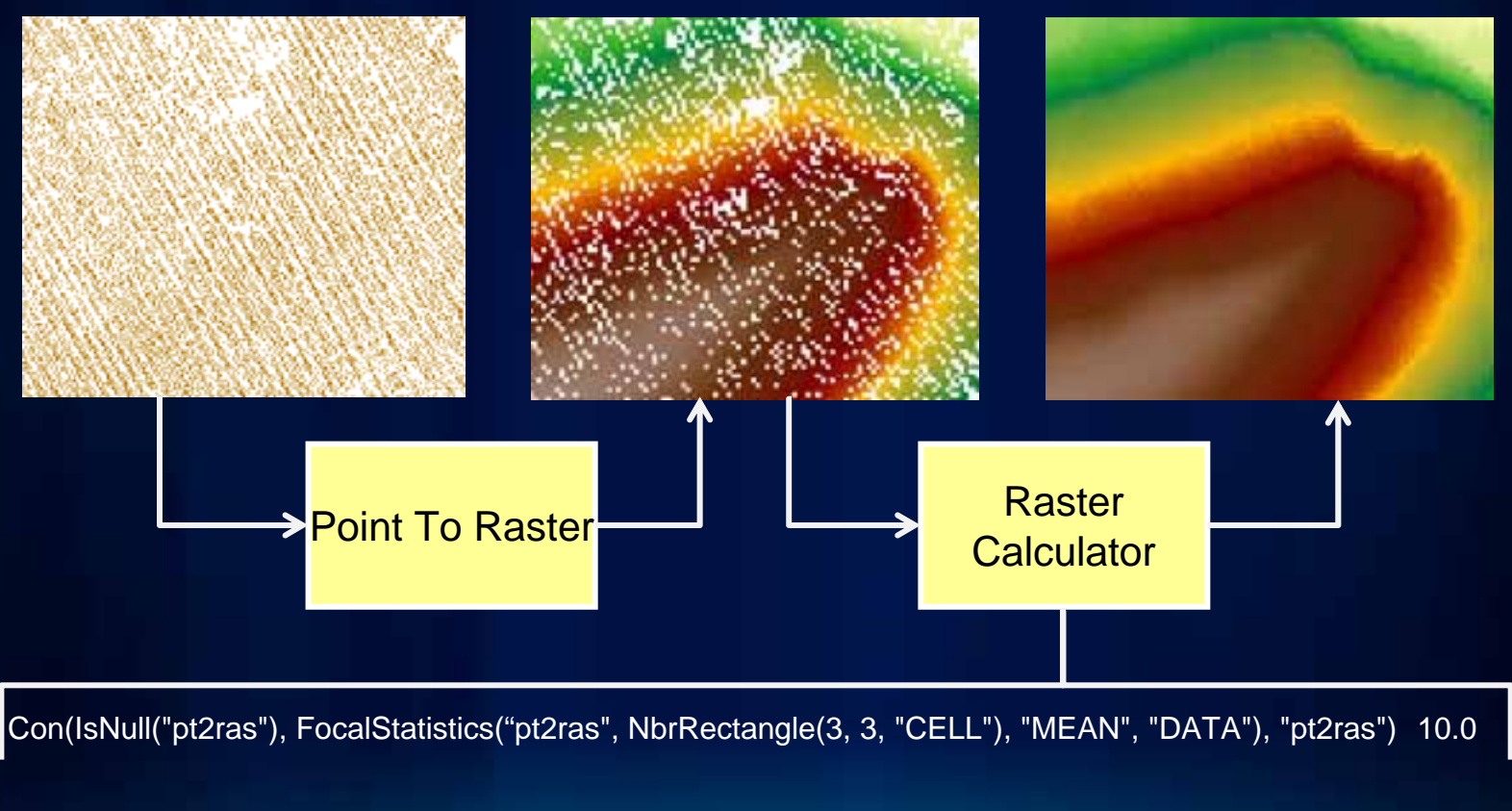

Con(IsNull([pt2ras]), FocalMean([pt2ras], Rectangle, 3, 3, DATA), [pt2ras])

#### **Don't Abuse Con**

• **Introduces anomalies if used repeatedly** 

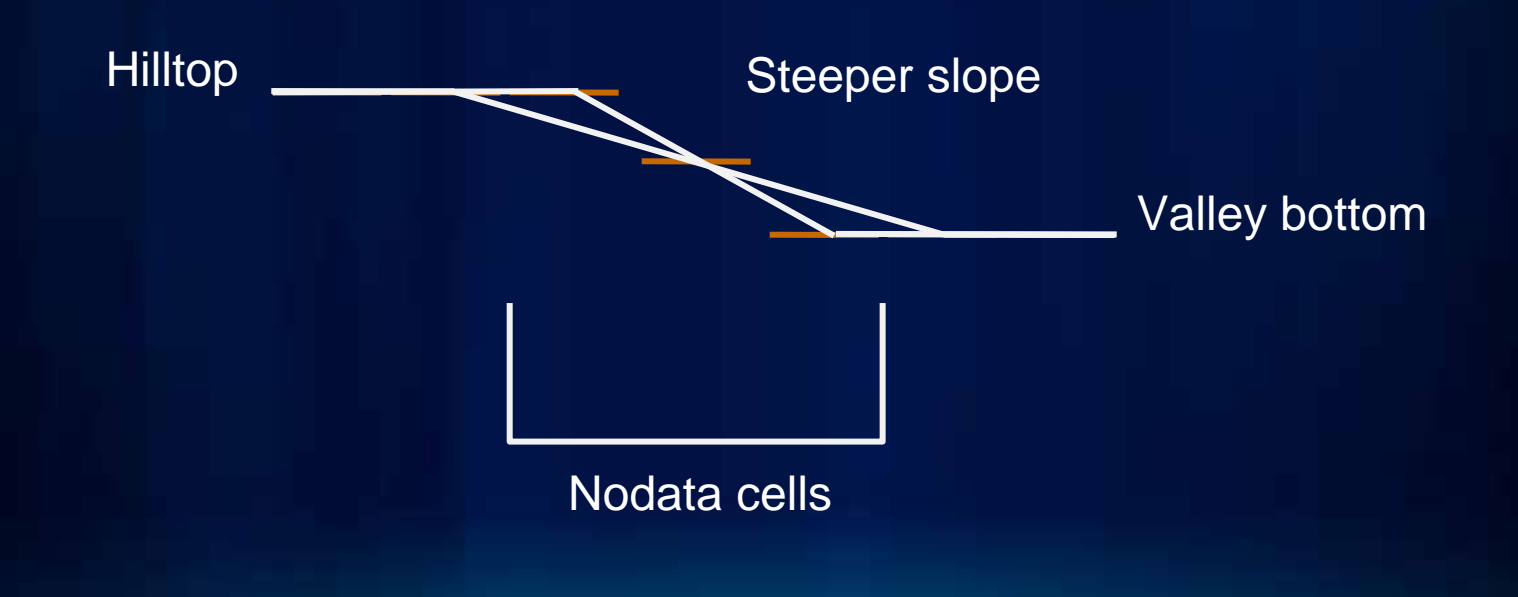

#### **Terrain to Raster**

#### • *Quality*

- **Supports ancillary data (breaklines, water bodies, etc.)**
- **True interpolation**
- **Can handle large datasets**

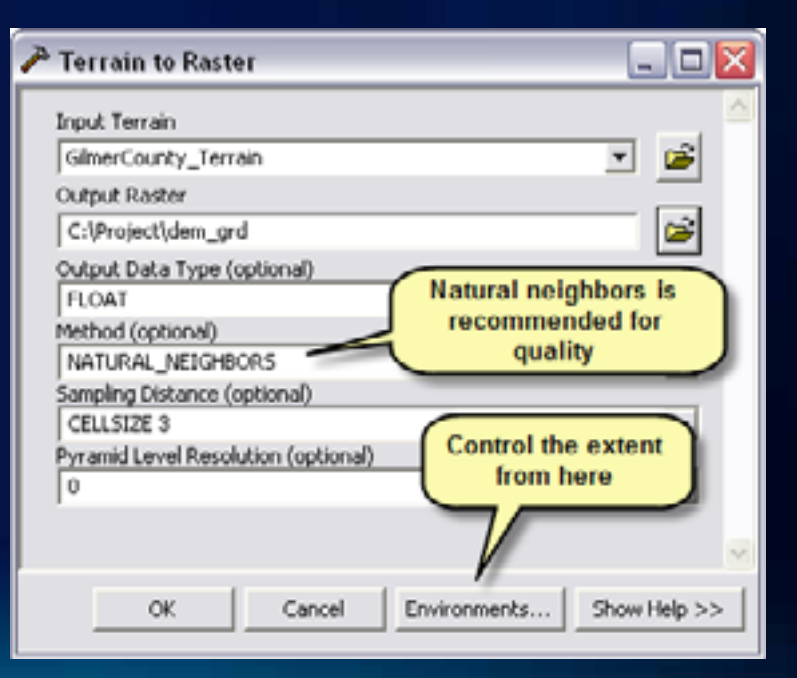

## **Void Filling - Comparison**

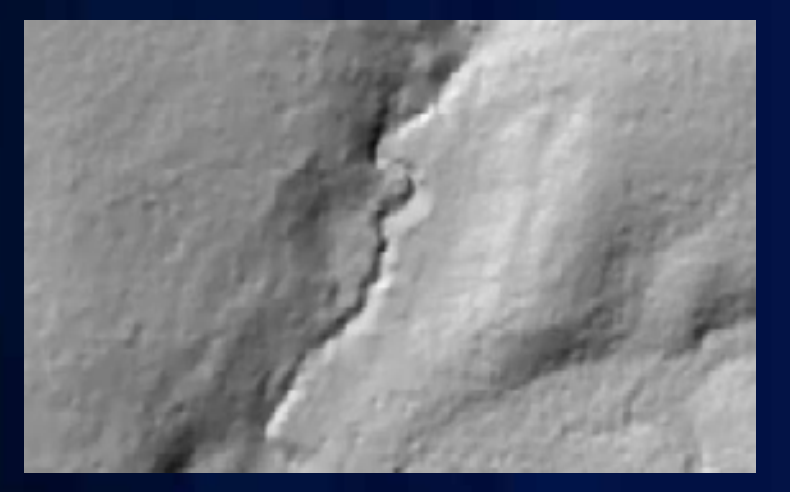

Terrain to Raster - interpolation Point to Raster followed by

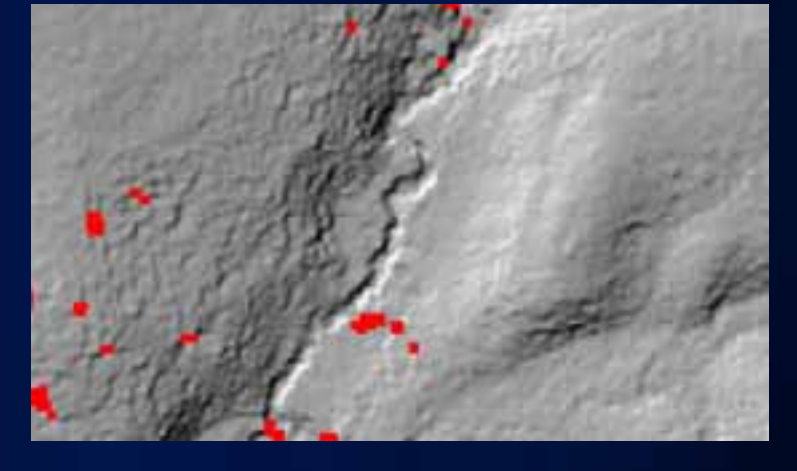

several iterations of Con to reduce voids

#### **Data Area Delineation**

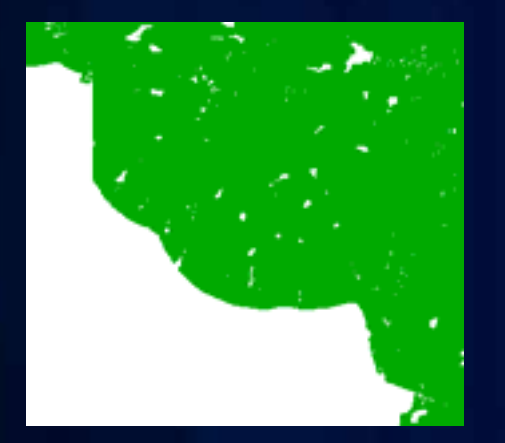

Dense collection of source measurement points (green).

Triangulation of those points without a boundary constraint.

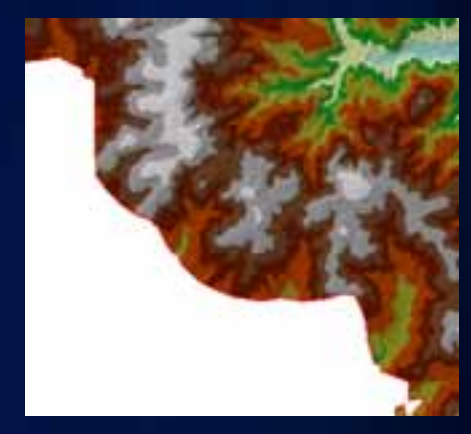

Constraint applied.

## **Workflow to Calculate a Data Area Polygon**

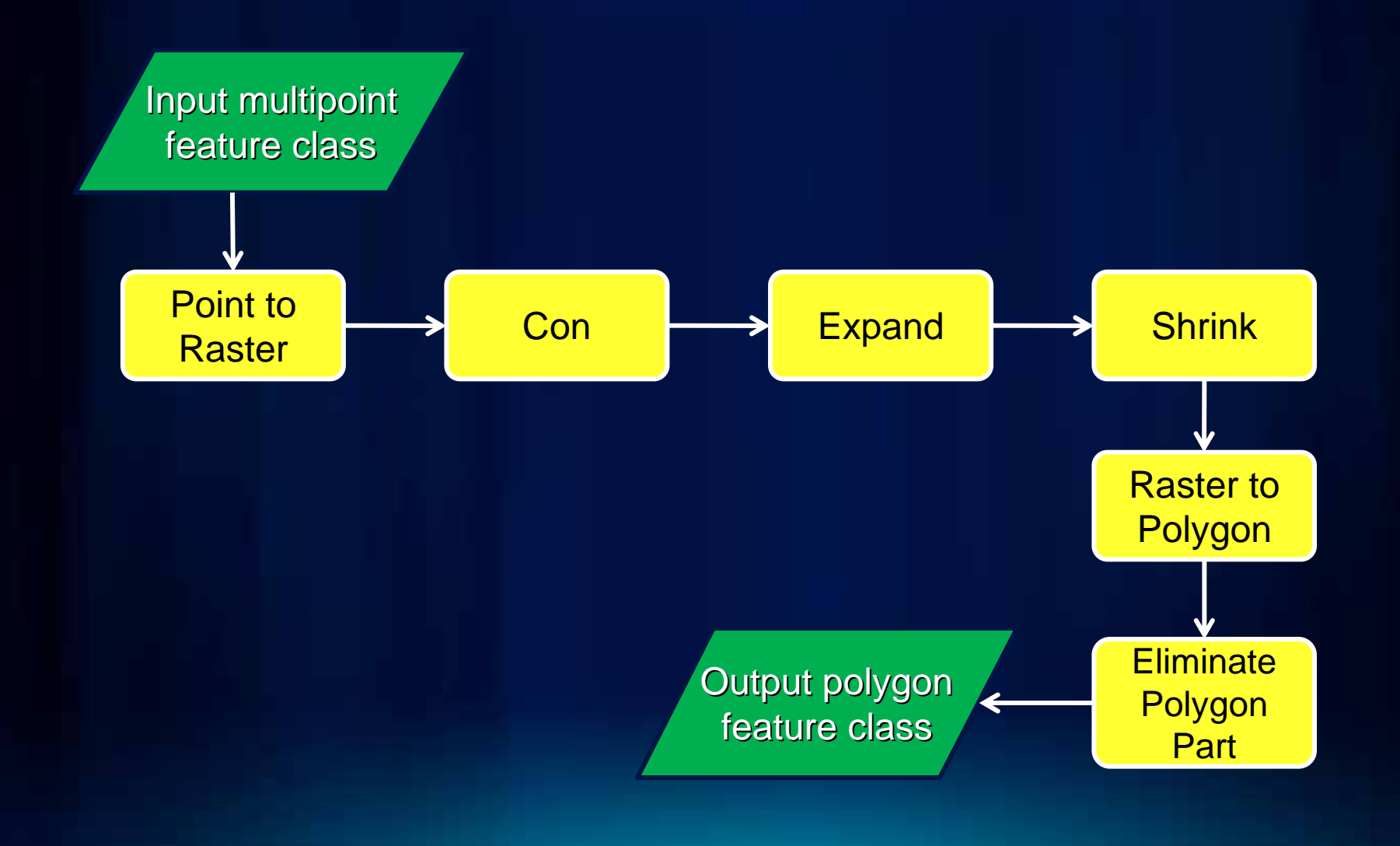

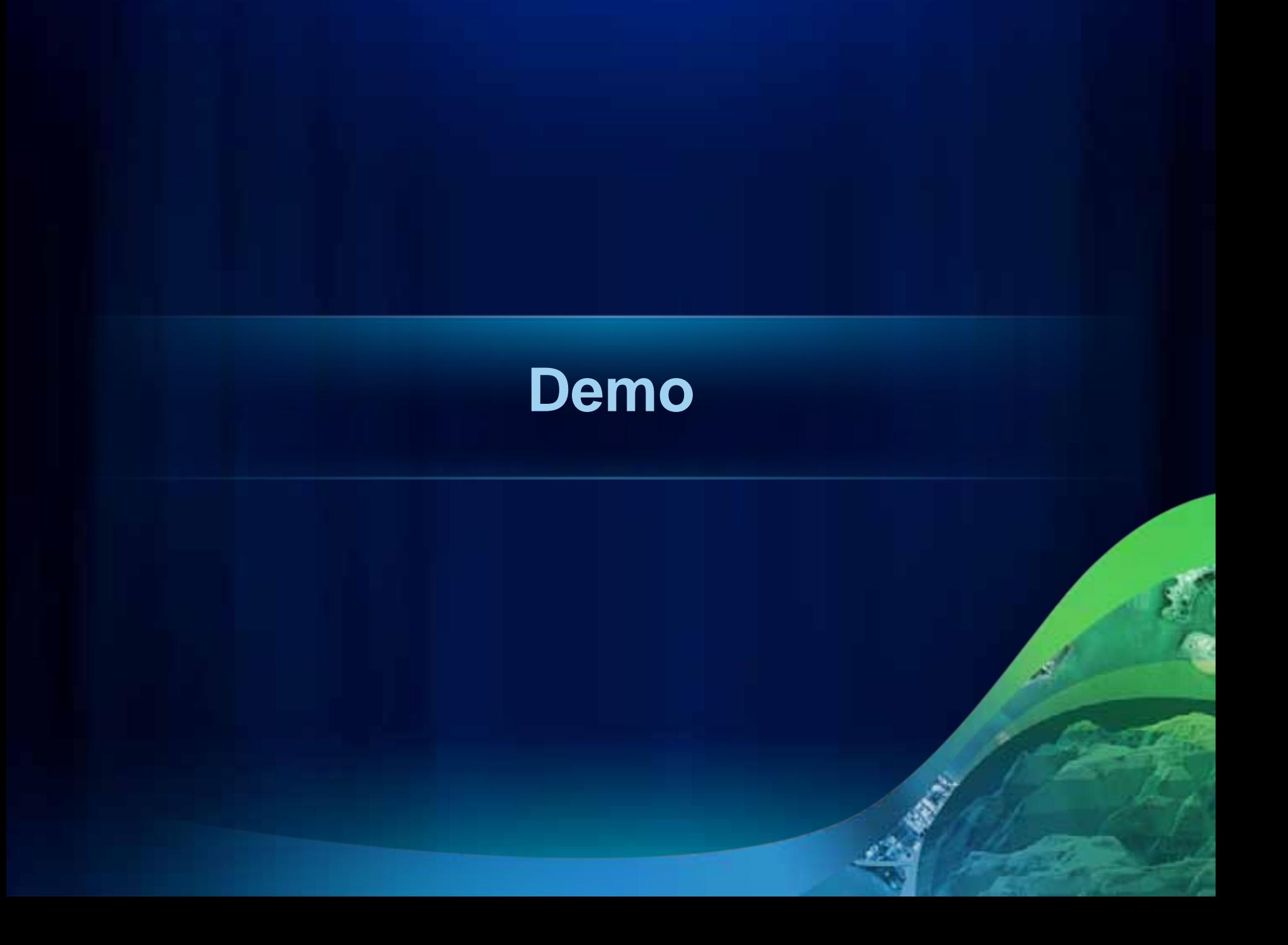

## **Estimating Forest Canopy Density and Height**

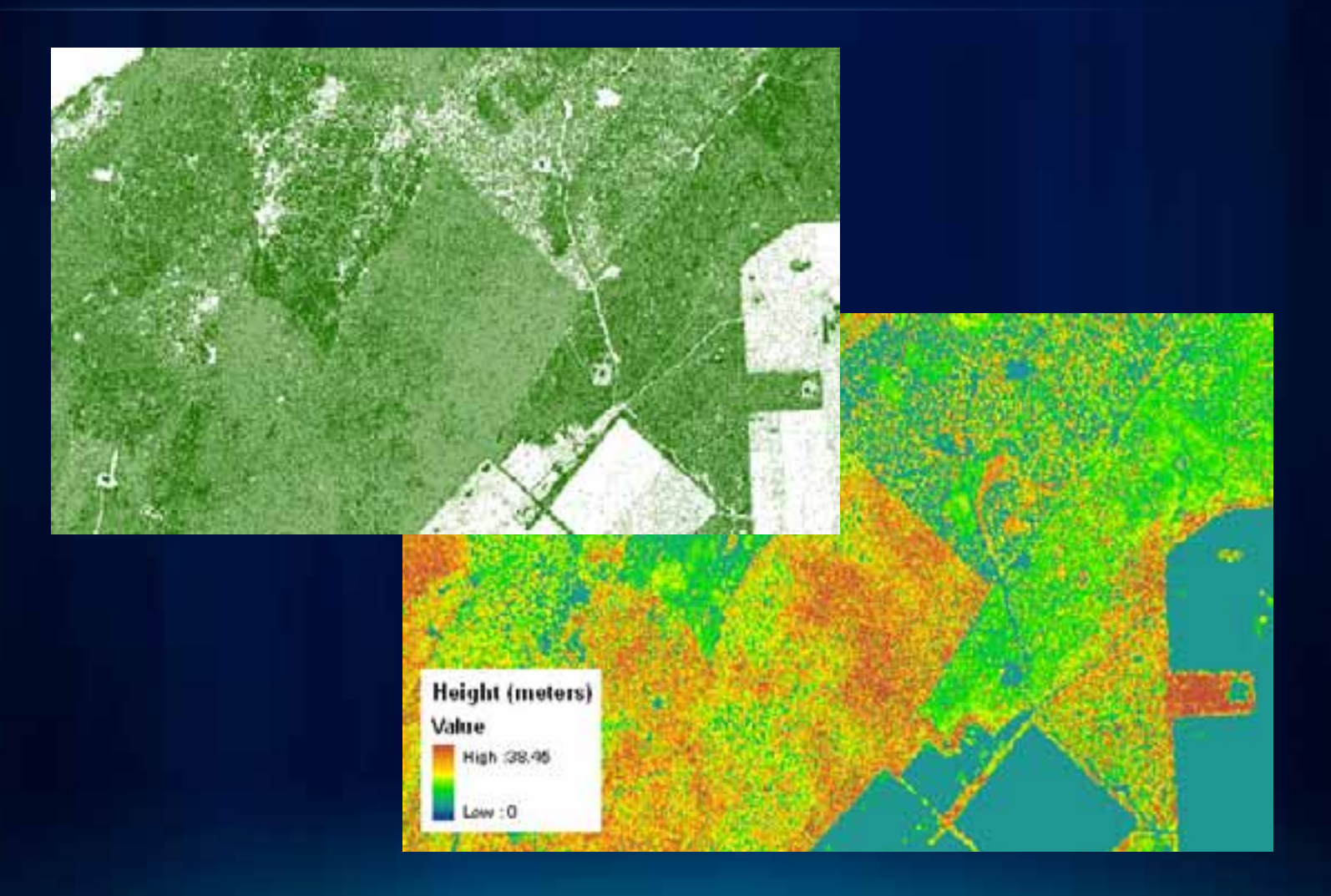

#### **Canopy Density and Height**

- **Density is the ratio of vegetation hits to total hits within a unit area (i.e., raster cell).**
	- **LAS to Multipoint to make two feature classes: ground and non-ground.**
	- **Point to Raster to make 'count' grids.**
	- **Add ground and non-ground to make a 'total' grid.**
	- **Use Divide to get the ratio between non-ground and total.**
- **Height is the difference between DSM and DEM**
	- **Use Point to Raster or Terrain to Raster followed by Minus.**

# **Creating Intensity Images**

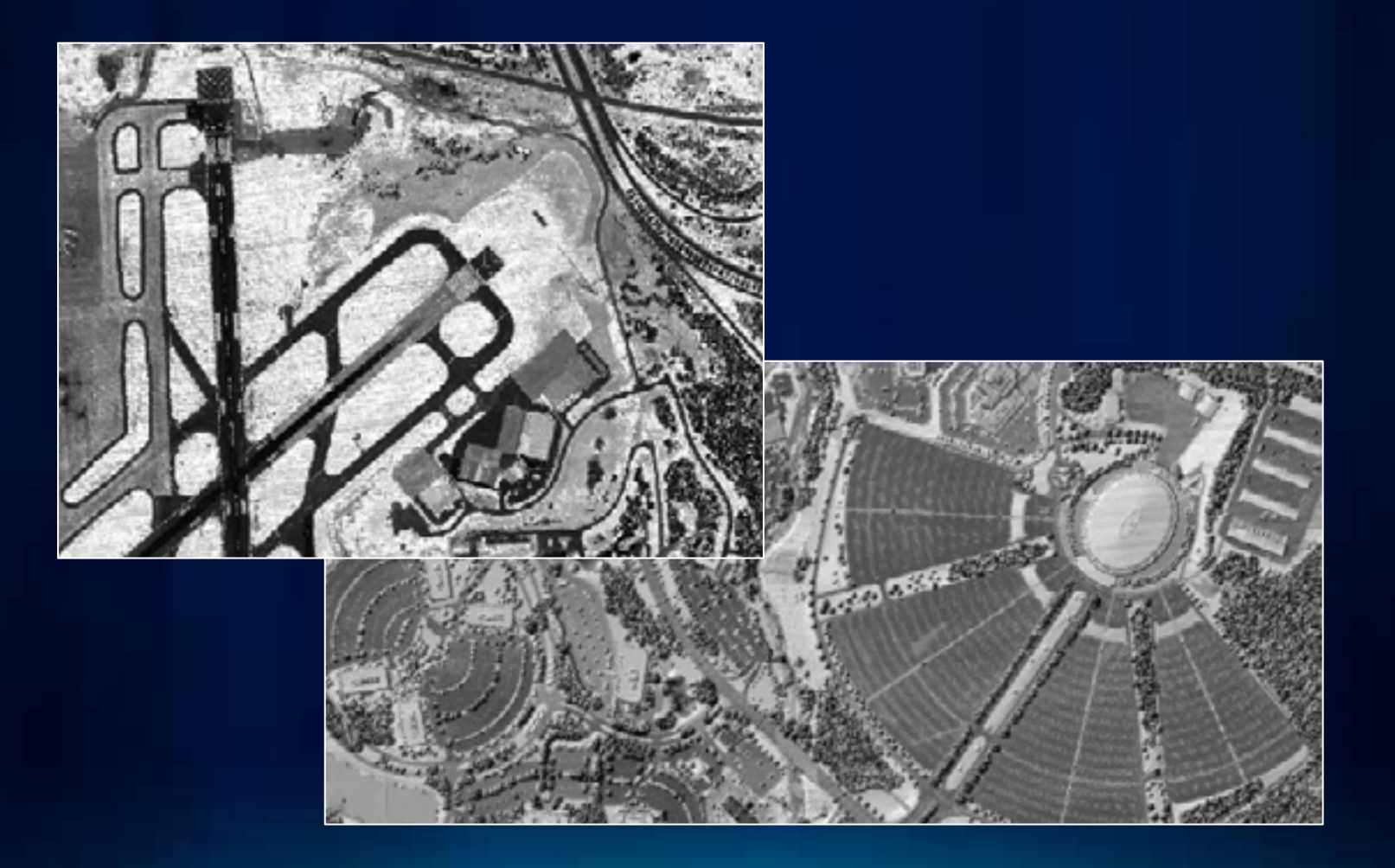

#### **BLOB Based Storage of Intensity**

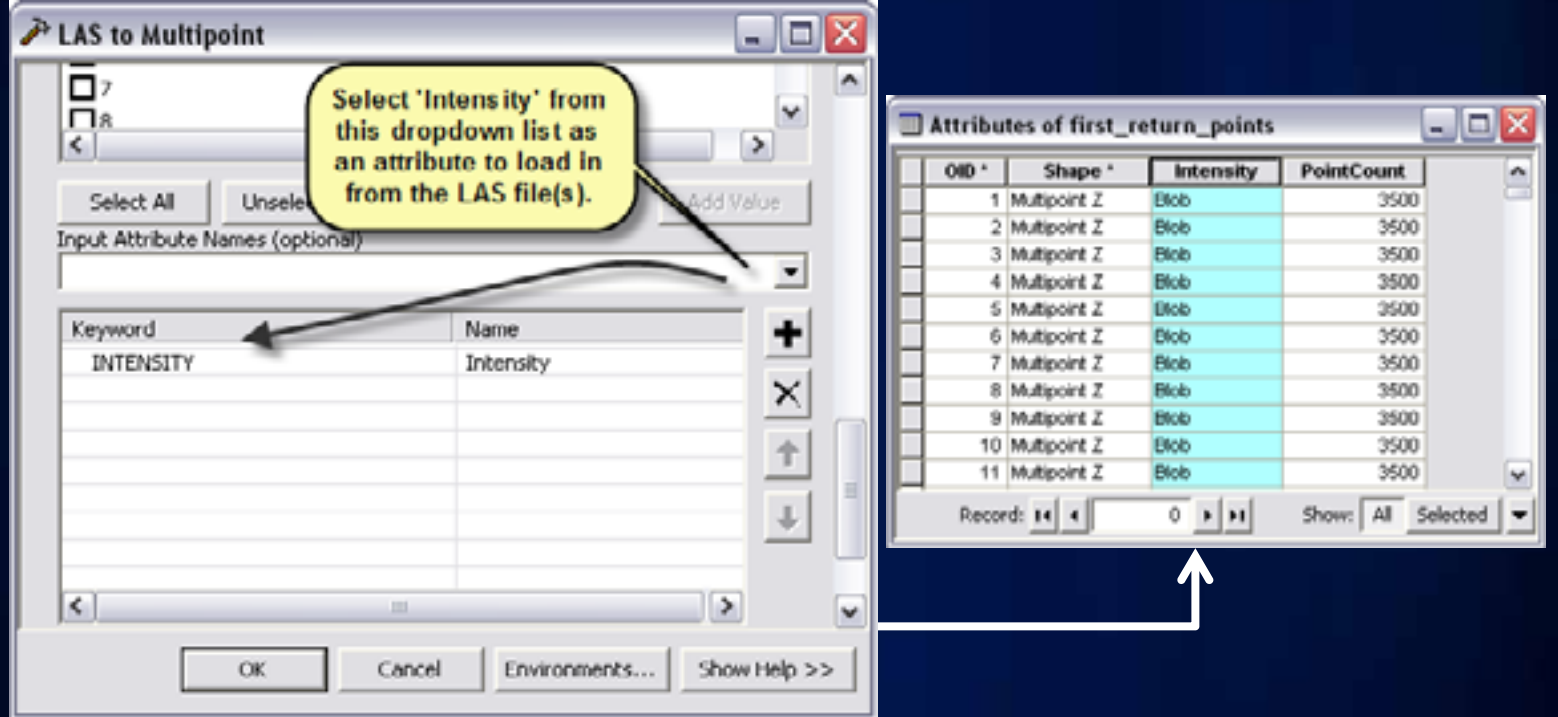

BLOBs are used, in the context of lidar, to store multiple numeric values together in one thing. Each BLOB contains as many values as there are vertices in the corresponding multipoint.

#### **Intensity Image Workflow**

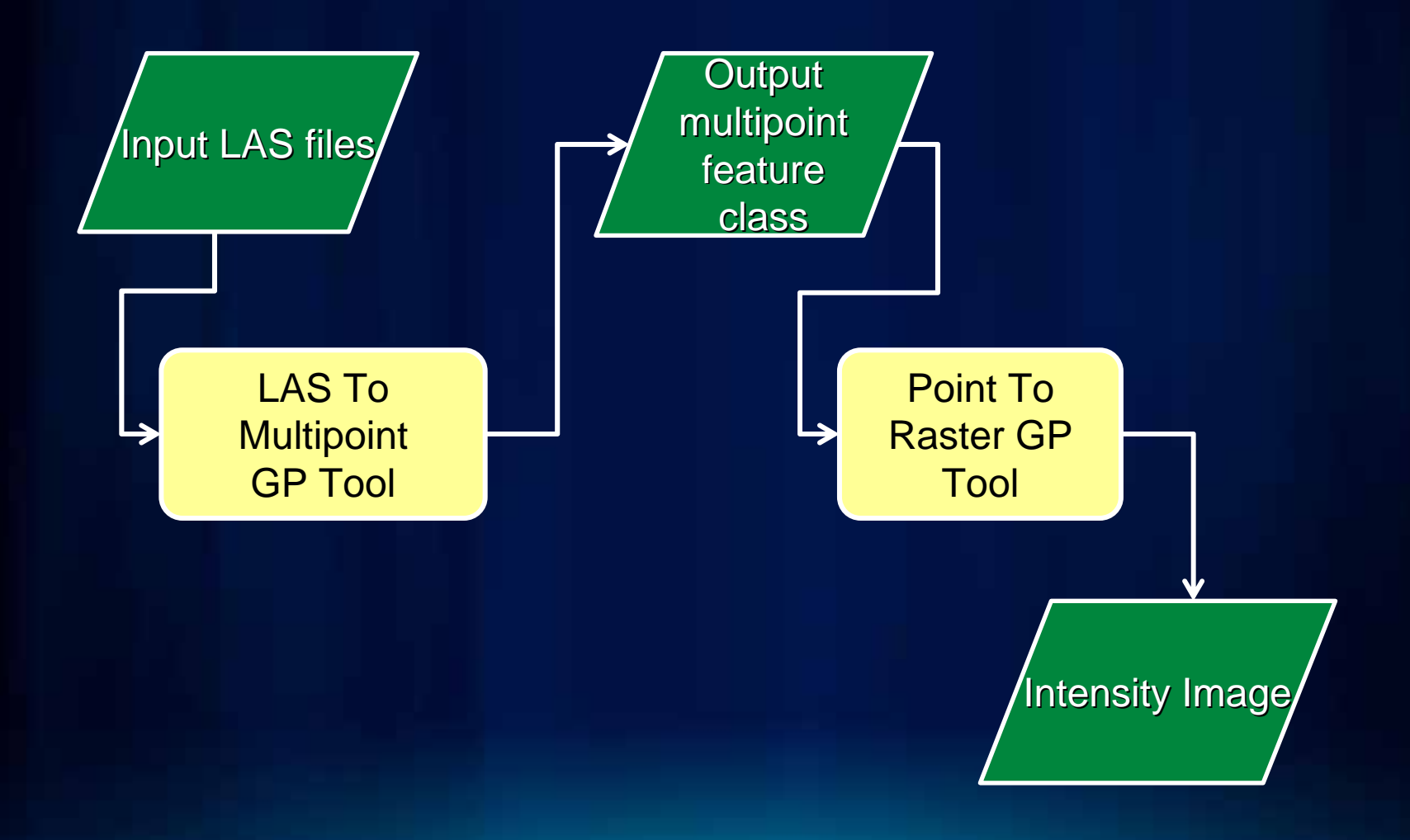

## **Reducing Noise for Contouring and Slope Analysis**

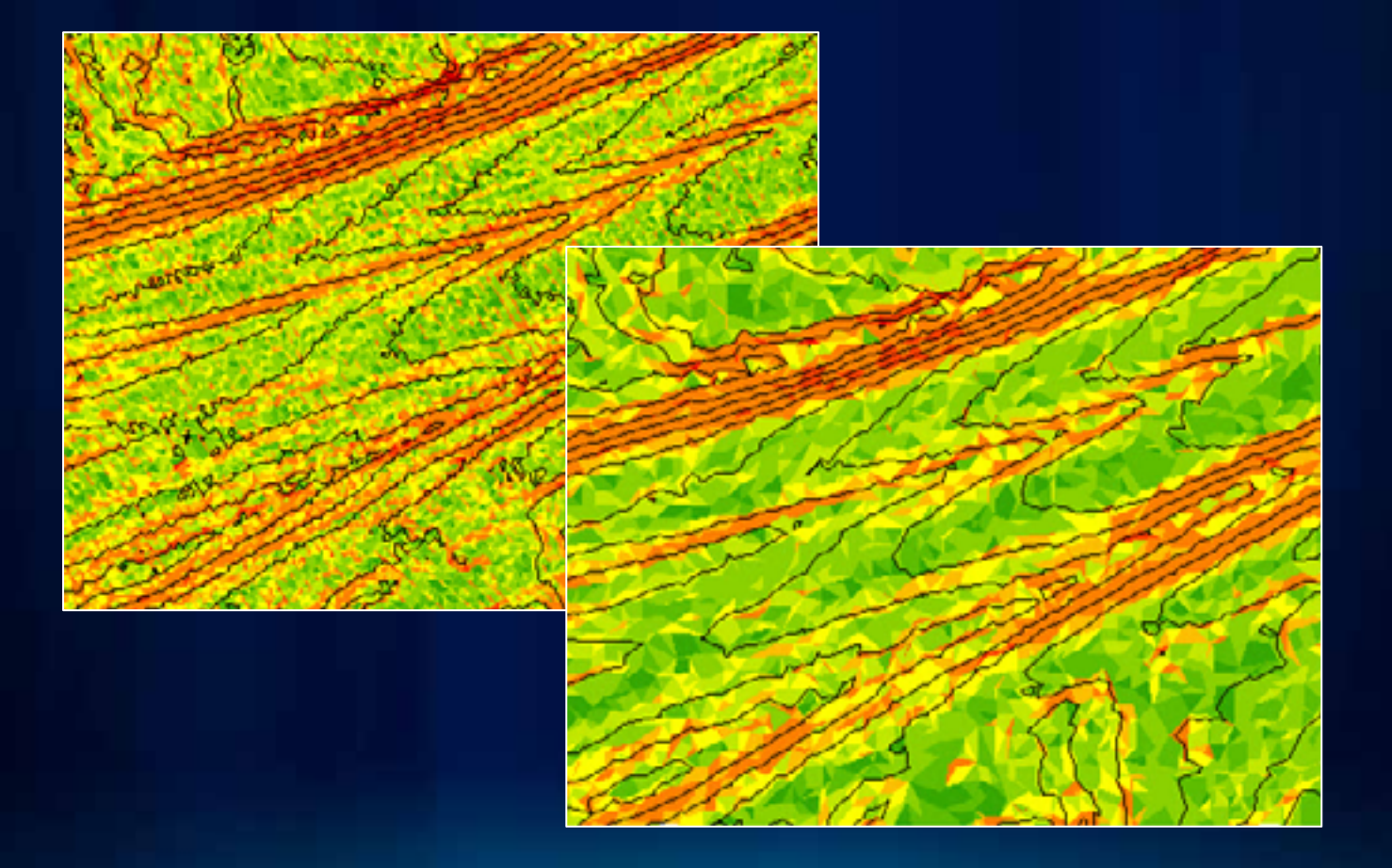

#### **Lidar Is Noisy**

- **Lidar has measurement error**
- **Typically 12-15cm vertical accuracy**
- **Horizontal sample density is often 1m or less**
- **This results in high frequency noise**
	- **Extremely messy contours**
	- **Average slope skewed to be very high**
- **Goal is to reduce noise without degrading the accuracy**

#### **Point Thinning, Interpolation, and Rasterization**

- **Use only those points necessary**
- **Some applications refer to points selected for use in making contours as 'model key' points**
- **Terrain pyramids**
	- **Original points filtered into different levels of detail**
	- **Can specify which pyramid level to use when interpolating to raster or extracting TIN**
- **Natural neighbors**
	- **Conservatively smooth**

### **Point Thinning, Interpolation, and Rasterization**

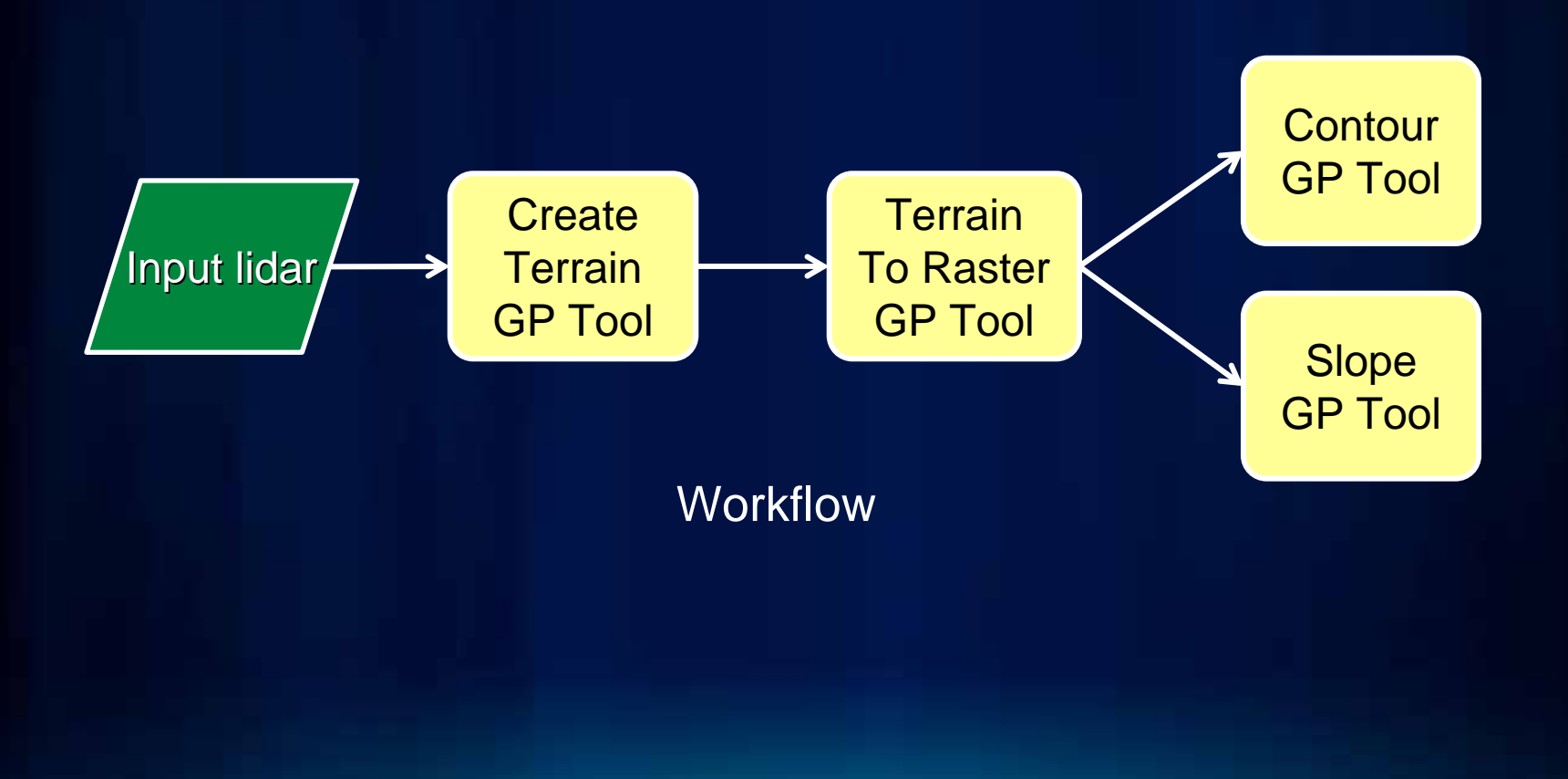

# **Floodplain Delineation**

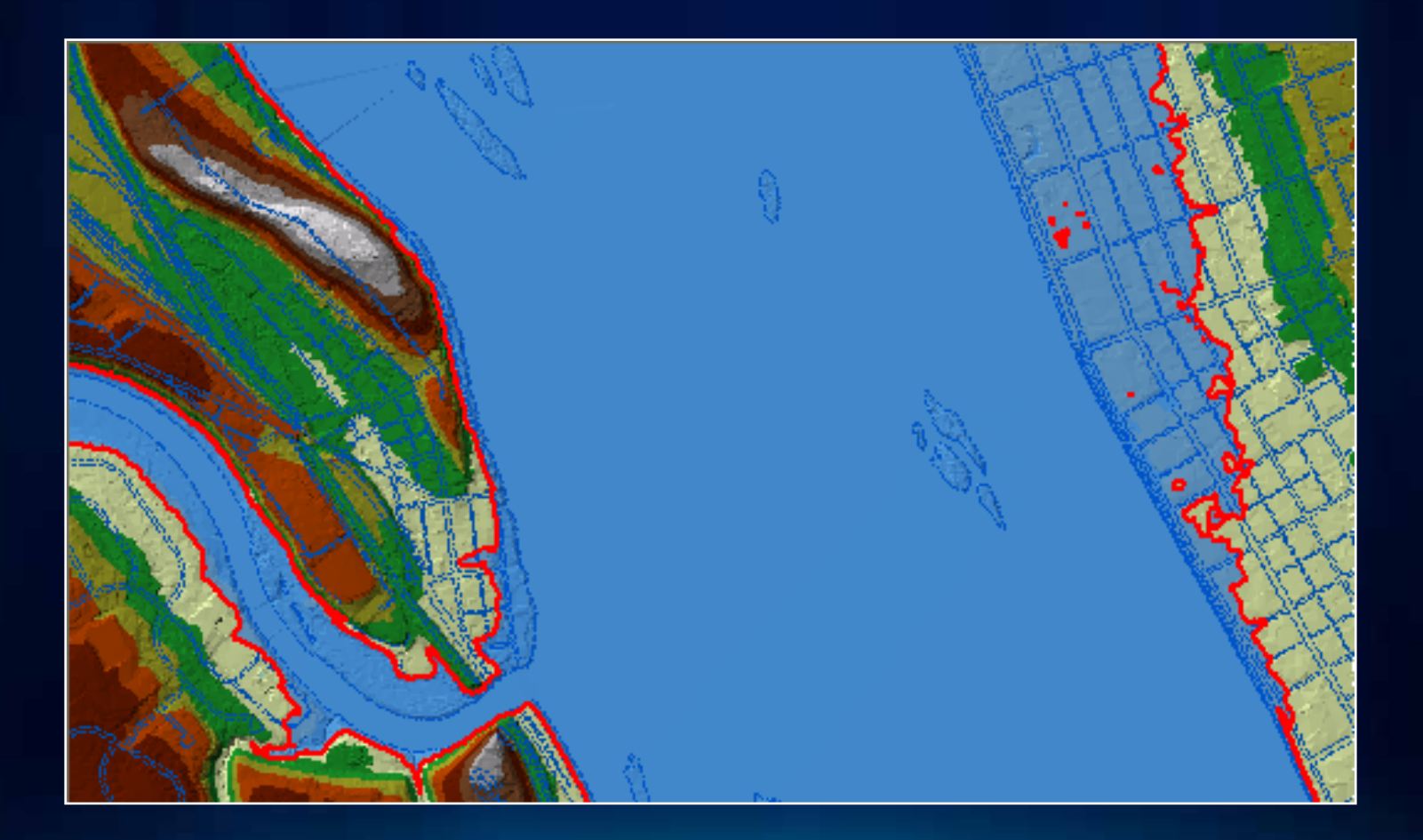

#### **Surface Difference Tool**

- **Subtract lidar based ground surface from modeled (e.g., HEC-RAS) water surface**
- **Output polygons used to delineate floodplain**
- **Optional output of depth surface(s)**

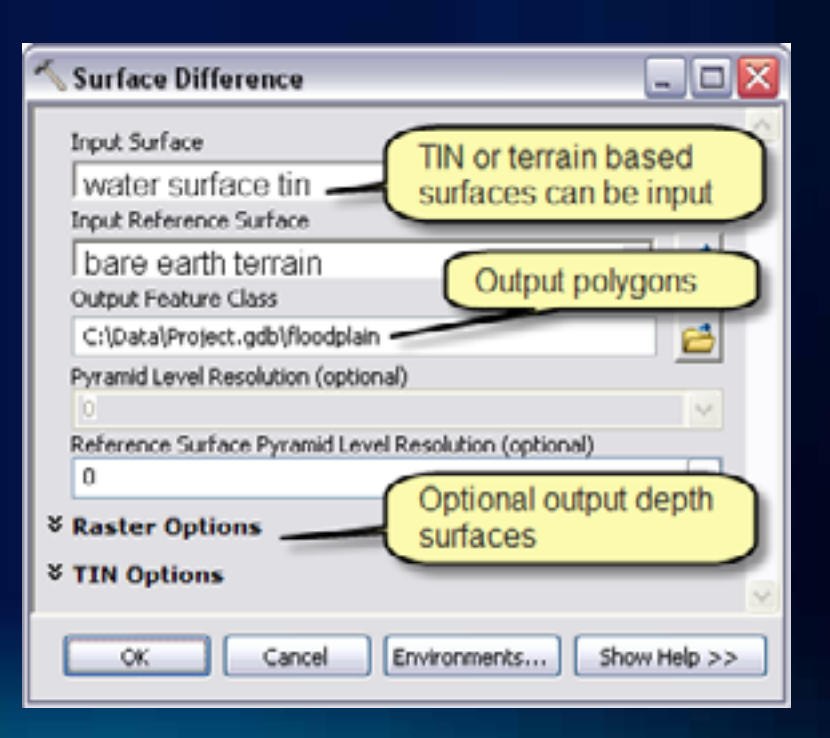

**Custom models:**

**http://proceedings.esri.com/library/userconf/proc11/tech-workshops.html** 

**In 'Lidar Solutions.zip' containing Geoprocessing toolbox (tbx) file**

# **Questions?**

**Please provide feedback in this workshop:** 

**www.esri.com/sessionevals**

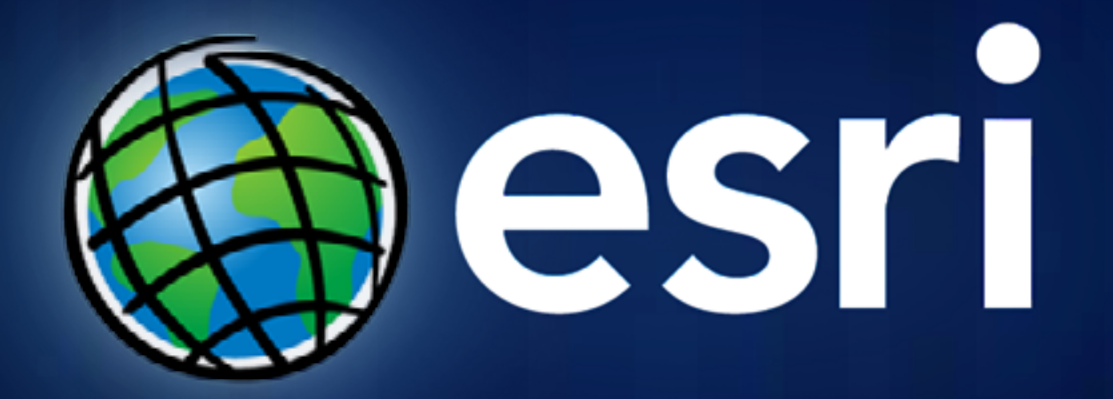